# Guida rapida di GIMP

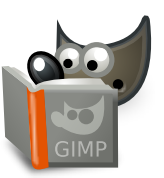

### **File**

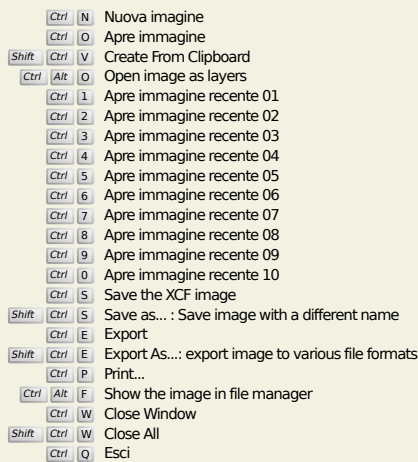

### **Modifica**

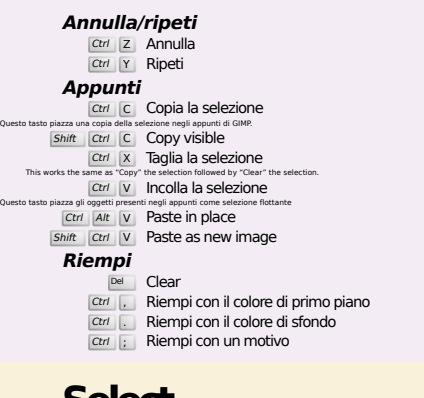

### **Select**

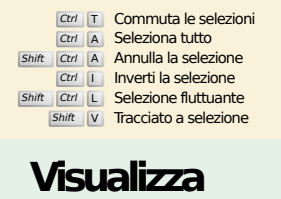

#### **Finestra** I menu possono essere attivati anche tramite il tasto Alt più la lettera sottolineata nel nome del menu.<br>
F10 Menu principale  $\boxed{\text{Shift}}$  F<sup>10</sup>,  $\boxed{\text{A}}$  Menu a discesa F11 Commuta la modalità a schermo pieno  $T_{\text{B}}$  Toggle the visibility of toolbox and dialogs docks<br>  $\frac{S\text{hit}}{Q}$  Commuta la maschera veloce Ctrl W Chiude la finestra del documento Shift J Center image in window Shift Ctrl J Imposta l'immagine nella finestra **Zoom** + Zoom In Zoom Out 1 Zoom 1:1 **EXECT 200M**<br>
Ctrl J Aggiusta cornice<br>
This fits the window to the image size.  $[CH]$   $[L]$  Zoom **Flip and Rotate (0°) I.** Reset Flip and Rotate **Scorrimento (pan)**  $\frac{a}{a}$  Scorrimento della superficie disegnabile Scrolling by keys is accelerated, i.e. it speeds up when you press Shift+arrows.<br>Scorrimento della superficie disegnabile  $\overline{\mu}$  Scorri l'immagine verticalmente  $\overline{\text{Shift}}$   $\overline{\text{IC}}$  Scorri l'immagine orizzontalmente **Righelli e guide**  $\sum_{i=1}^{\infty}$  Trascina da un righello per creare una guida Trascina fuori dal righello verticale o orizzontale per creare una nuova guida. Trascina la guida sul righello per eliminarla.  $\boxed{\text{Ctr}}$  Trascina un punto di campionamento fuori dai righelli

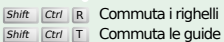

### **Image**

Ctrl D Duplica immagine<br>Alt Return Image properties

### **Livelli**

## Shift Ctrl N New layer<br>Shift Ctrl D Duplicate layer

### PgUp Seleziona il livello superiore<br>PgDn Seleziona il livello inferiore

#### Ctrl M Fondi i livelli visibili Ctrl H Àncora livello

### **Strumenti**

### **Strumenti**

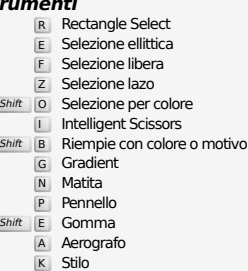

- 
- 
- Y MyPaint Brush C Clona
- H Heal
- Shift U Sfoca/Contrasta S Sfumino
- Shift D Scherma/Brucia
- Q Alignment M Sposta
- Shift C Crop<br>Shift R Ruota
- $\overline{\text{Shift}}$  T Scala
- Shift H Inclina
- Shift P Prospettiva
- $\overline{\mathsf{Shift}}$  T Unified Transform  $\overline{\mathsf{Shit}}$  L Handle Transform
- Shift **F** Riflessione
- Shift G Cage Transform
- W Warp Transform B Tracciati
- 
- T Testo O Prelievo colore
- Shift M Measure

#### Doppio clic su un pulsante strumento apre la - finestra delle opzioni dello strumento. **Contesto**

- 
- B Strumenti D Colori predefiniti
- $X$  Scambia colori Fare clic sui colori per la modifica

### **Filtri**

**Ctrl F Ripeti l'ultimo filtro**<br>Shift Ctrl F Mostra l'ultimo filtro

### **Windows**

- Ctrl L Livelli Shift Ctrl B Pennelli Shift Ctrl P Motivi Ctrl G Gradienti Questo tasto apre una nuova finestra di navigazione e se questa esiste già essa diventa la finestra selezionata. **Dentro una finestra di dialogo** Enter Imposta un nuovo valore Questo tasto permette di inserire un nuovo valore in un campo di immissione testo tornando successivamente a selezionare la superficie disegnabile. Space , Enter Attiva il pulsante o l'elenco corrente
	- **Within a multi-tab dialog**
	- Ctrl Alt PgUp Switch tabs up<br>Ctrl Alt PgDn Switch tabs down
	- **Dentro una finestra di dialogo**
		-
	-
	- Alt  $\frac{1}{\mu}$  Su di una cartella<br>
	Alt  $\frac{1}{\mu}$  Giù di una cartella<br>
	Alt  $\frac{\mu_{\text{time}}}{\mu}$  Cartella Home<br>
	Chiude la finestra di dialogo

### **Aiuto**

 $\frac{F1}{\text{Shift}}$  Aiuto contestuale / Search and run a command

### **Strumento zoom**

- $\ddot{\mathbf{u}}$  Zoom avanti
- Ctrl *i* Zoom indietro  $\sum_{i=1}^{\infty}$  Zoom in inside the area
- $C<sup>tr</sup>$   $\overline{C}$  Zoom out inside the area